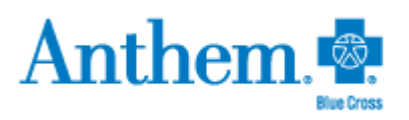

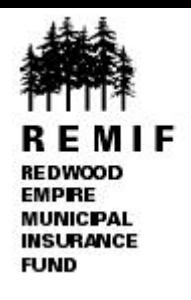

Search

## Anthem Blue Cross – Find a Doctor Instructions

- **1. Go to:<https://www.anthem.com/ca/find-care/>**
- **2. Scroll down on this page until you see "Member ID number or prefix (first three values)"**
	- a. Enter: **HEA**
	- b. Press the search button

Member ID number or prefix (first three values):

Enter Member ID Number or Prefix

You will then "land" on the "search page".

**3. You will see a "City or County or Zip code" field and "Search" field at the top.** 

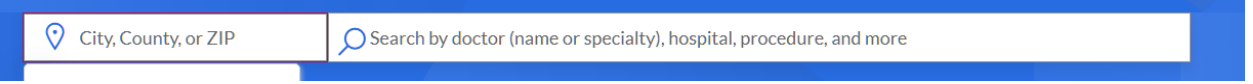

I find using a Zip Code is the most useful. If you misspell a doctor's name or use "Bill" instead of "William" the correct provider might not come up.

- a. Enter the doctor's name and City or County or Zip code
- b. If you use the doctor's name and the doctor is found, his name will pop up in separate window. If you only use a zip code, all doctors will pop up. You can then narrow the criteria by using the criteria buttons (Type; PCP; Distance; etc.)
- c. If the doctor is not found, try being less specific (enter only a last name, or specialty). If that still doesn't work, you can:
	- a. Call HealthComp for assistance in verifying if the Dr. is In-Network
	- b. Call the Doctor's office to verify if they are a "**contracted PPO provider"** for Anthem Blue Cross
- **4. If you want to find out if a doctor with a certain specialty is In-Network**
	- a. Enter the specialty in the search field and add the City, County or Zip.
	- b. There will be a list that pops up and you choose which specialty you want
	- c. The available doctors will pop up.
	- d. You can also narrow or expand your search with the criteria buttons shown (for example, Type; PCP; Distance; Specialty; etc.)
- $\checkmark$  Only In-Network doctors will show up. If they are not listed, they are most likely Out-of-Network or you may have misspelled the name.
- $\checkmark$  20 miles is the default in the "Distance" criteria. You can change that by using the drop down menu.

## For assistance, call HealthComp Member Services at (800) 442-7247

**IMPORTANT Reminder!** If you are on an EPO plan, you must use contracted PPO providers otherwise there is no coverage unless you have an emergency or prior authorization to go Out-of-Network.